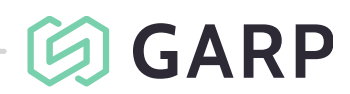

11 januari 2021 **sida 1 (2)** sida 1 (2) sida 1 (2) sida 1 (2) sida 1 (2) sida 1 (2) sida 1 (2) sida 1 (2) sida 1 (2)

# **INKÖP**

I Garp hanterar du företagets löpande inköp med en effektiv leveransbevakning. Du får Inköpsförslag som genereras via nettobehovsberäkning, behov av material till tillverknings- och kundorder minus redan beställt material. Systemet stödjer också automatisk registrering av inköpsorder vid registrering av kundorder och lagersystem, leverantörsreskontra och historikregister uppdateras i realtid vid orderläggning.

# Inköp & Upphandling

Löpande inköp till företaget hanteras med en effektiv leveransbevakning. Inköpsorder är kopplad till Garps lagersystem, leverantörsreskontra och historikregister. Inköpsförslag kan genereras via nettobehovsberäkning. Inköpsorder kan också skapas automatiskt vid registrering av kundorder.

# Information samlad på ett ställe

I stort sett all information som rör dina leverantörer finns på ett och samma formulär. Förutom grunduppgifter om leverantörerna, såsom adresser, vilkor etc, ser du även tidigare lagda order, vilka inleveranser som gjorts samt eventuella skulder du har till leverantören. De flesta frågor som rör dina inköp kan du finna svar på genom att gå vägen via leverantörsformuläret.

# Leverantörskontakt, ärendehantering och kalender

Med Garps inköpsstöd kan leverantörsregistret kompletteras med ett flertal uppgifter. Inköpsstödet ger möjlighet att registrera flera kontaktpersoner hos leverantören samt att lägga upp ärenden och aktiviteter med koppling till kalenderfunktion. Dessutom kan dokument av olika slag länkas till en speciell kontaktperson eller ärende.

#### Leverantörsbedömning

Med leverantörsbedömning har du ett användbart verktyg när gäller uppföljning av leverantörernas leveranstider. Garp räknar fram huruvida tiderna hålls och du betygsätter leverantörerna därefter. Leverantören bedöms med jämna mellanrum och protokoll eller andra dokument sparas efter varje bedömning som gjorts, samtidigt noteras när nästa bedömning ska genomföras. Intern uppföljning sker dessutom av leveranstider och produktkvaliteter.

# Inlevererans från samma formulär

När du får dina varor kan inleveranser registreras direkt i inköpsorderformuläret. Motsvarande går även att göra i formuläret för lager. Här kan du alltså själv välja arbetssätt. Behöver du placera varor i kontrollager finns i Garp stöd även för detta. I och med att Garp är ett integrerat system innehållande flera delar kan du vid registrering av leverantörsfakturor knyta både inköpsordernummer och inleveransnummer till fakturan.

# Skicka beställning via e-post

För att effektivisera arbetet ytterligare kan beställningar skickas med e-post direkt från inköpsorderformuläret. Garp skapar automatiskt en pdf-fil av ordern och bifogar denna till ett

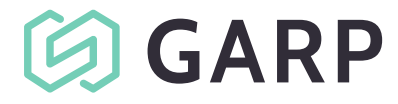

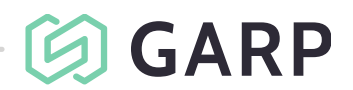

11 januari 2021 **sida 2** (2) sida 2 (2) sida 2 (2) sida 2 (2) sida 2 (2) sida 2 (2) sida 2 (2) sida 2 (2) sida 2 (3) sida 2 (2) sida 2 (3) sida 2 (3) sida 2 (3) sida 2 (3) sida 2 (3) sida 2 (3) sida 2 (3) sida 2 (3) sida 2

mail. Du kan lägga upp e-postadresser till ett valfritt antal kontaktpersoner hos leverantören och dessa kan sedan ges som förslag då ordern ska skickas.

# Tilläggslösningar

#### Wasp rapportcentral

Integration med Wasp report. Med tilläggsprogrammet waspReport så kan man mappa upp en rapport i Garp och genom en knapptryckning köra den och sedan exportera den vidare till Excel.